# Terminal Service Connections

This chapter describes how to connect a client terminal or microcomputer running terminalemulation software such as Telnet, rlogin, TN3270, and Local Area Transport (LAT) through one of our server products to a host across a LAN or WAN. Specifically, this chapter contains the following sections:

- LAT Connections
- Telnet and UNIX rlogin Connections
- TN3270 Connections

## **LAT Connections**

Digital Equipment Corporation's (Digital's) Local Area Transport (LAT) protocol is most often used to connect servers to Digital hosts. LAT is a Digital-proprietary protocol, and your server uses LAT technology licensed from Digital. You can perform the following LAT connection tasks:

- Make a LAT Connection
- Define a Group Code List for Outgoing LAT Connections
- Switch between Sessions
- Use Digital Commands on the Server
- Exit a LAT Session

These tasks are described in the following sections.

## **Make a LAT Connection**

To connect to a LAT host, enter the **lat** EXEC command at the system prompt. The **lat** command has the following syntax:

**lat** *name* [**node** *nodename* | **port** *portname* | **/debug**]

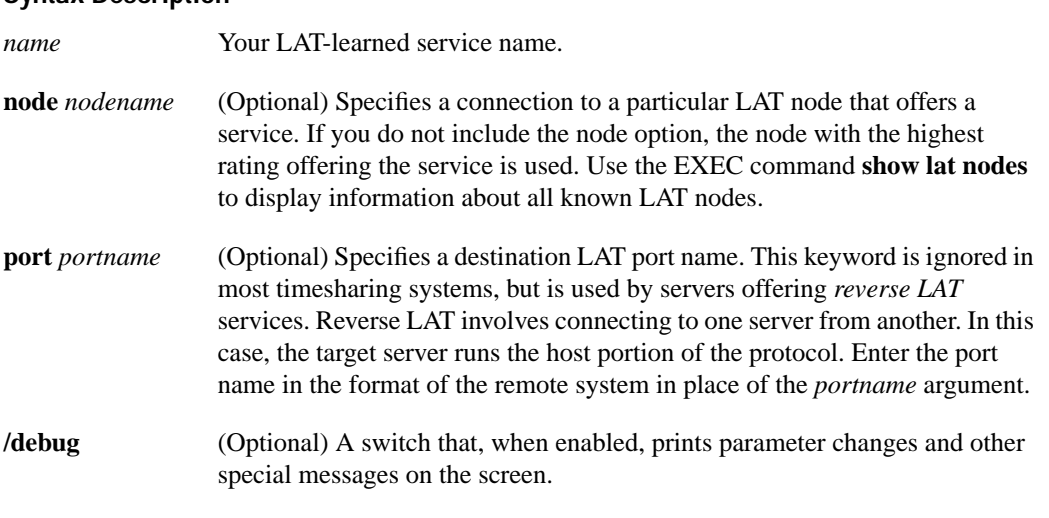

You can quit the connection by entering **Ctrl-C**, or complete the connection by entering the password for a given service.

If your preferred transport is set to **lat**, you can use the **connect** command in place of the **lat** command. Refer to the *Access and Communication Server Configuration Guide* for more information about configuring a preferred transport type. When your preferred transport is set to **none** or to another protocol, you must use the **lat** command to connect to a LAT host.

#### **Examples**

The following example establishes a LAT connection from the server named cs to host eng2:

```
cs> lat eng2
Trying ENG2...Open
        ENG2 – VAX/VMS V5.2
Username: JSmith
Password:
     Welcome to VAX/VMS version V5.2 on node ENG2
     Last interactive login on Friday, 1-APR-1994 19:46
```
The system informs you of its progress by displaying the messages "Trying <system >..." and then "Open." If the connection attempt is not successful, you receive a failure message.

The following example establishes a LAT connection from the server named cs to our-modems and specifies port 24, which is a special modem:

```
cs> lat our-modems port 24
```
The following example establishes a LAT connection from the server named cs to our-modems and specifies a node named eng:

cs> **lat our-modems node eng**

The following example uses the LAT session debugging capability:

```
cs> lat Eng2 /debug
Trying ENG2...Open
        ENG2 – VAX/VMS V5.2
 Username: JSmith
 Password:
     Welcome to VAX/VMS version V5.2 on node ENG2
     Last interactive login on Tuesday, 5-APR-1994 19:02
[Set Flow out off, Flow in on, Format 8:none, Speed 9600/9600]
[Set Flow out off, Flow in on, Format 8:none, Speed 9600/9600]
$ set ter/speed=2400
[Set Flow out off, Flow in on, Format 8:none, Speed 2400/2400]
```
A variety of LAT events are reported, including all requests by the remote system to set local line parameters. The messages within brackets ([ ]) above are the messages produced by the remote system setting line characteristics to operating system defaults.

#### **Define a Group Code List for Outgoing LAT Connections**

You can temporarily define the list of services to which you or another user can connect. You do this by defining the group code lists used for connections from specific lines.

You limit the connection choices for an individual line by defining the group code lists for an outgoing connection. When a user initiates a connection with a LAT host, the user's line must share a common group number with the remote LAT host before a connection can be made.

The group code range entered *must be* a subset of the line's configured group code range. Use the following command:

**terminal lat out-group** {*groupname* | *number* | *range*}

#### **Syntax Description**

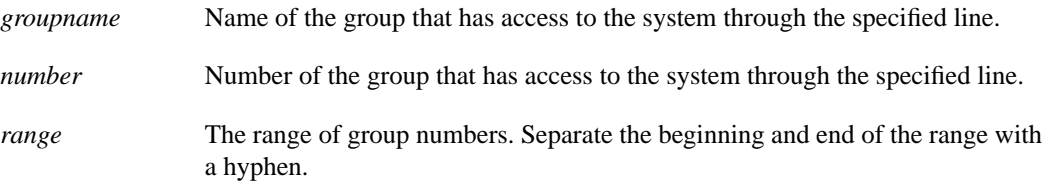

The group code range entered in this command must fall within the group code range already configured for the line.

#### **Example**

cs> **terminal lat out-group 4, 6-189**

## **Switch between Sessions**

You can have several concurrent LAT sessions open and switch back and forth between them.

To open a subsequent session, first enter the escape sequence (**Ctrl-^ X**) to quit the current session. Then open a new session.

To list the available LAT services, issue the following command:

#### **show lat services**

For sample output to this command, and for information about switching between LAT sessions, refer to the chapter "Monitoring and Managing Connections" later in this publication.

## **Use Digital Commands on the Server**

Your server supports a subset of Digital commands, including the following:

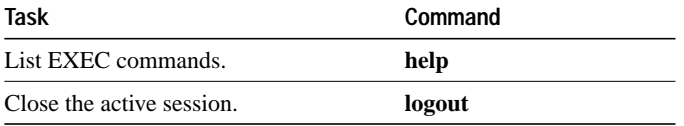

## **Exit a LAT Session**

You can issue any of the following commands to terminate an active LAT session:

**exit quit logout**

## **Telnet and UNIX rlogin Connections**

Two Transmission Control Protocol/Internet Protocols (TCP/IP), Telnet and rlogin, are available for making connections to a host.

Telnet, a virtual terminal protocol that is part of the TCP/IP protocol suite, allows for connections to hosts. Telnet is the more widely used protocol.

The rlogin protocol is a remote login service developed for the BSD UNIX system. It provides better control and output suppression than Telnet, but can only be used when the host (typically, a UNIX system) supports rlogin. Our implementation of rlogin does not subscribe to the trusted host model. That is, a user cannot automatically log on to a UNIX system from the server, but must provide a user ID and a password for each connection.

This implementation of Telnet and rlogin provides these connection capabilities:

- **Make Telnet Connections**
- Execute Special Telnet Escape Sequences
- Make rlogin Connections
- Switch between Telnet and rlogin Sessions
- Exit Telnet and rlogin Sessions

These tasks are described in the following sections.

## **Make Telnet Connections**

To log on to a host that supports Telnet, enter one of the following commands:

**connect** *host* [*port*] [*keyword*]

**telnet** *host* [*port*] [*keyword*]

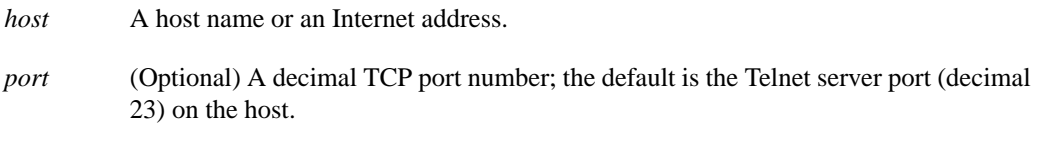

*keyword* (Optional) One of the options listed in Table 3-1.

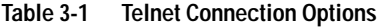

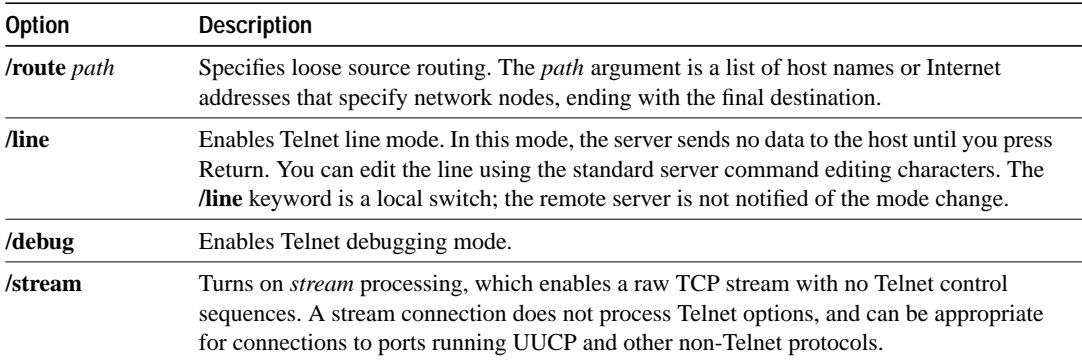

With the Cisco implementation of TCP/IP, you are not required to enter the **connect** or **telnet** commands to establish a Telnet connection. You can just enter the learned host name—as long as the host name is different from a command word for the server.

To display a list of the available hosts, enter the following command:

#### **show hosts**

To display the status of all TCP connections, enter the following command:

#### **show tcp**

The server assigns a logical name to each connection and several commands use these names to identify connections. The logical name is the same as the host name, unless that name is already in use, or you change the connection name with the EXEC command **name-connection**. If the name is already in use, the server assigns a null name to the connection.

#### **Examples**

The following example routes packets from the source system to kl.sri.com, then to 10.1.0.11, and finally to mathom:

```
cs> connect mathom /route:kl.sri.com 10.1.0.11 mathom
```
The following example connects to a host with logical name mathom:

cs> **mathom**

## **Execute Special Telnet Escape Sequences**

The Telnet software supports special Telnet commands in the form of Telnet sequences that map generic terminal control functions to operating system-specific functions.

To issue a special Telnet command, enter the escape sequence and then a command character. The default escape sequence is Ctrl-^ (press and hold the Control and Shift keys while pressing the 6 key). You can enter the command character as you hold down Ctrl or with Ctrl released; you can type either uppercase or lowercase letters.

Table 3-2 lists the special Telnet commands.

| Task                   | <b>Escape Sequence</b> |
|------------------------|------------------------|
| <b>Break</b>           | $Ctrl^{\wedge} B$      |
| Interrupt Process (IP) | $Ctrl^{\wedge} C$      |
| Erase Character (EC)   | $Ctrl^{\wedge} H$      |
| Abort Output (AO)      | $Ctrl^{\wedge} O$      |
| Are You There? (AYT)   | $Ctrl^{\wedge} T$      |
| Erase Line (EL)        | $Ctrl^{\wedge} U$      |

**Table 3-2 Special Telnet Commands**

At any time during an active Telnet session, you can list the Telnet commands by entering the escape sequence followed by a question mark at the system prompt:

#### **Ctrl-^ ?**

A sample of this list follows.

```
cs> ^^?
[Special telnet escape help]
^^B sends telnet BREAK
^^C sends telnet IP
^^H sends telnet EC
^^O sends telnet AO
^^T sends telnet AYT
^^U sends telnet EL
```
## **Make rlogin Connections**

You can have several concurrent rlogin connections open and switch back and forth between them.

To open a new connection, exit out of the current connection by typing the escape sequence (Ctrl-^ X), to return to the system command prompt, then open a new connection.

To log on to a UNIX host using rlogin, enter the following command:

**rlogin** *host* [*debug*]

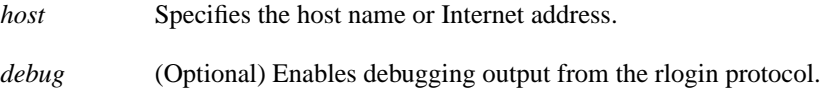

#### **Example**

The following example makes an rlogin connection to a host at address 108.33.21.2 and enables the message mode for debugging:

cs> **rlogin 108.33.21.2 debug**

## **Switch between Telnet and rlogin Sessions**

You can have several concurrent sessions open and switch back and forth between them. The number of sessions that can be open is defined by the **session-limit** command, which is described in the publications *Access and Communication Servers Configuration Guide* and *Access and Communication Servers Command Reference*.

You can switch between sessions by escaping one session and resuming a previously opened session, as follows:

- **Step 1** Escape out the current session by pressing **Ctrl-^ X** and return to the EXEC prompt.
- **Step 2** List the open sessions using the **where** command. All open sessions associated with the current terminal line are displayed.
- **Step 3** Type the **resume** command and the session number to make the connection.

You can also resume the previous session by pressing the Return key.

The **where** command has no additional syntax. The **resume** command has the following syntax when used on the server:

**resume** [*connection*] [*keyword*]

#### **Syntax Description**

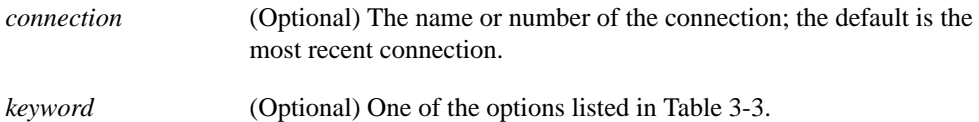

| <b>Option</b>                | <b>Description</b>                                                                                                    |  |
|------------------------------|----------------------------------------------------------------------------------------------------|--|
| /debug                       | Prints parameter changes and messages. On a server, this option displays informational<br>messages whenever the remote host changes an X.3 parameter or sends an X.29 control<br>packet.                        |  |
| /echo                        | Performs local echo.                                                                                                    |  |
| /line                        | Enables line-mode editing.                                                                                                    |  |
| /nodebug                     | Cancels printing of parameter changes and messages.                                                                                                    |  |
| /noecho                      | Disables local echo.                                                                                                    |  |
| /noline                      | Disables line mode and enables character-at-a-time mode, which is the default.                                                                                                    |  |
| /nostream                    | Disables stream processing.                                                                                                    |  |
| <b>/set</b> parameter: value | Sets X.3 connection options. Refer to the "X.3 PAD Connections" section in the<br>"Terminal or Telecommuting Service Connections Using Protocol Translation" chapter<br>for a list of these connection options. |  |
| /stream                      | Enables stream processing.                                                                                                    |  |

**Table 3-3 Telnet and rlogin Resume Options**

The **Ctrl**-**^**-**X**, **where**, and **resume** commands are available with all supported connection protocols.

#### **Examples**

The following example shows how to escape out of a connection to the host Swift and to resume connection 2:

Swift% **^^X** cs> **resume 2**

You can omit the command name and simply type the connection number to resume that connection. The following example illustrates how to resume connection 3:

cs> **3**

## **Exit Telnet and rlogin Sessions**

You can issue any of the following commands to terminate an active Telnet or rlogin session:

**exit quit logout**

## **TN3270 Connections**

You use TN3270 terminal emulation to connect to an IBM host . Your system administrator must configure a default terminal emulation file that permits the terminal to communicate correctly with the host. Refer to the publications *Access and Communication Servers Configuration Guide* and *Access and Communication Servers Command Reference* to specify alternate terminal emulations. Your administrator can also specify custom terminal emulations.

Unlike Telnet and LAT connections, you *must* enter the command **tn3270** to make a connection to an IBM 3278 host. To begin a TN3270 session, enter the following command:

**tn3270** *hostname*

*hostname* Name of a specific host on a network that can be reached by the server. The default terminal emulation mode allows access using a VT100 emulation.

### **Example**

The following example establishes a terminal session with an IBM host named "finance:"

cs> **tn3270 finance**

To terminate an active TN3270 session, you can issue any of the following commands:

**exit quit logout** **TN3270 Connections**